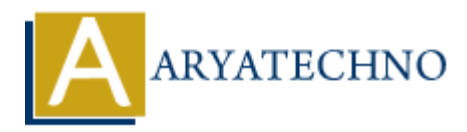

# **WordPress - User Roles**

**Topics :** [Wordpress](https://www.aryatechno.com/category/5/wordpress.html) **Written on** [December 15, 2023](https://www.aryatechno.com/topics/wordpress-user-roles)

WordPress user roles determine the level of access and permissions that different users have on a WordPress site. Each user role comes with specific capabilities, allowing users to perform certain actions on the site. Here's an overview of the standard WordPress user roles: **on** December 15, 2023<br>
Ses user roles determine the level of access and permissions that different users has<br>
Ses user roles determine the level of access and permissions that different users has<br>
Ses site. Each user role

### **1. Administrator:**

- **Capabilities:** Full control over the site, including managing other users, installing themes and plugins, and modifying site settings.
- **Responsibilities:** Site owner or manager with complete authority.

## **2. Editor:**

- **Capabilities:** Can publish, edit, and delete any post or page, including those of other users.
- **Responsibilities:** Content manager with control over editorial aspects.

### **3. Author:**

- **Capabilities:** Can publish, edit, and delete their own posts.
- **Responsibilities:** Content creator responsible for their posts.

### **4. Contributor:**

- **Capabilities:** Can write and edit their own posts but can't publish them. Their posts require review and publication by an editor or administrator.
- **Responsibilities:** Content creator with limited publishing rights.

## **5. Subscriber:**

- **Capabilities:** Can manage their profile and receive site updates.
- **Responsibilities:** Basic user with the ability to log in and consume content.

## **Managing User Roles:**

- 1. **Adding a New User:**
	- $\circ$  Go to "Users" > "Add New."
	- $\circ$  Fill in the required information, set the user role, and click "Add New User."

### 2. **Editing Existing Users:**

- Go to "Users" > "All Users."
- Hover over a user and click "Edit" to modify user details, including the user role.

#### 3. **Assigning User Roles During Invitation:**

When inviting a new user to your site, you can set their role while sending the invitation.

## **Custom User Roles:**

In addition to the standard roles, some plugins allow you to create custom user roles with specific capabilities. However, managing custom user roles often requires a good understanding of WordPress development.

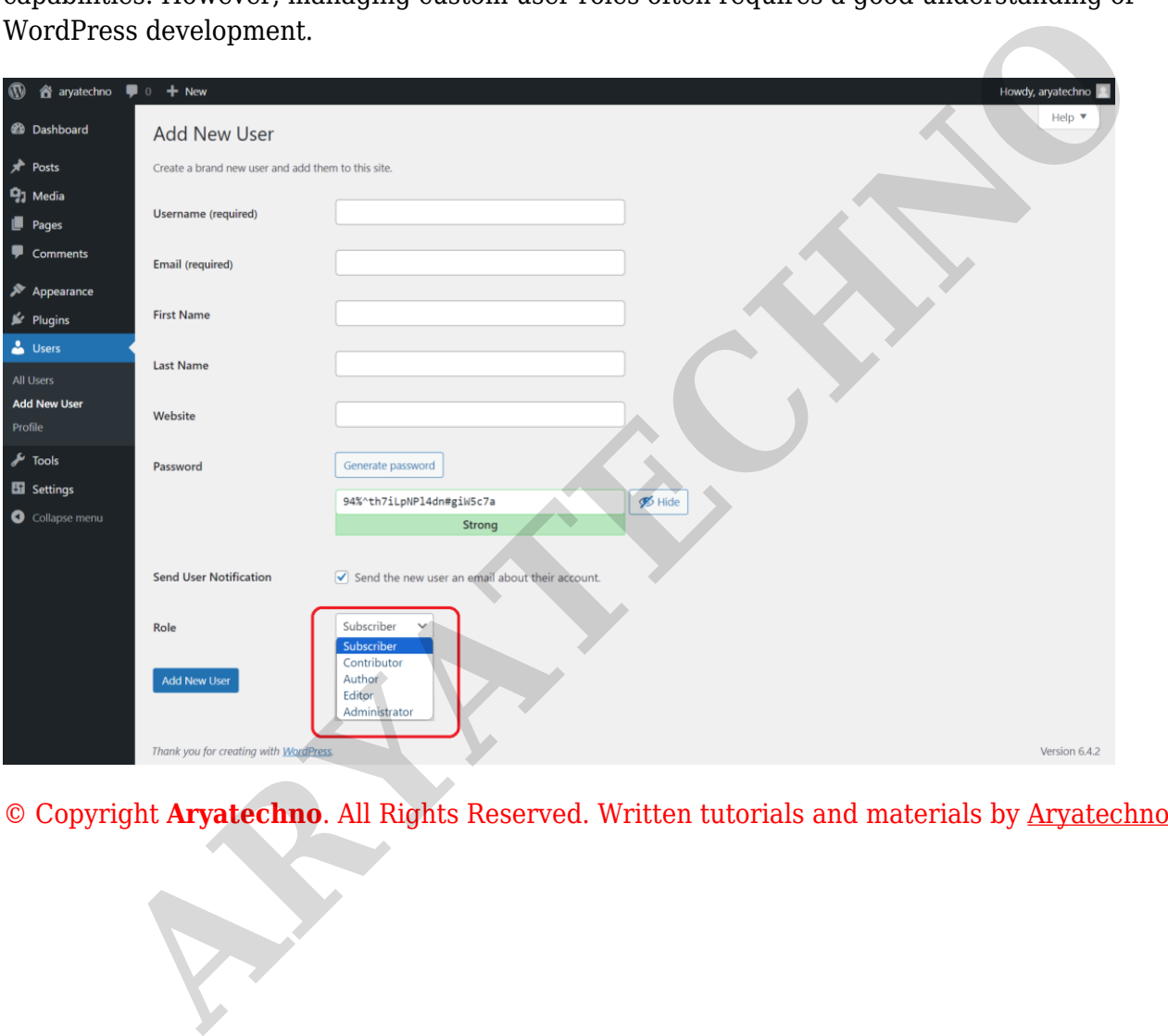